111 學年度公立幼兒園及非營利幼兒園缺額查詢說明

一、缺額查詢

1. 進入「招生 e23」網站[\(https://kid123.ntpc.edu.tw\)](https://kid123.ntpc.edu.tw/),至「缺額查詢」點 選「前往查看」。

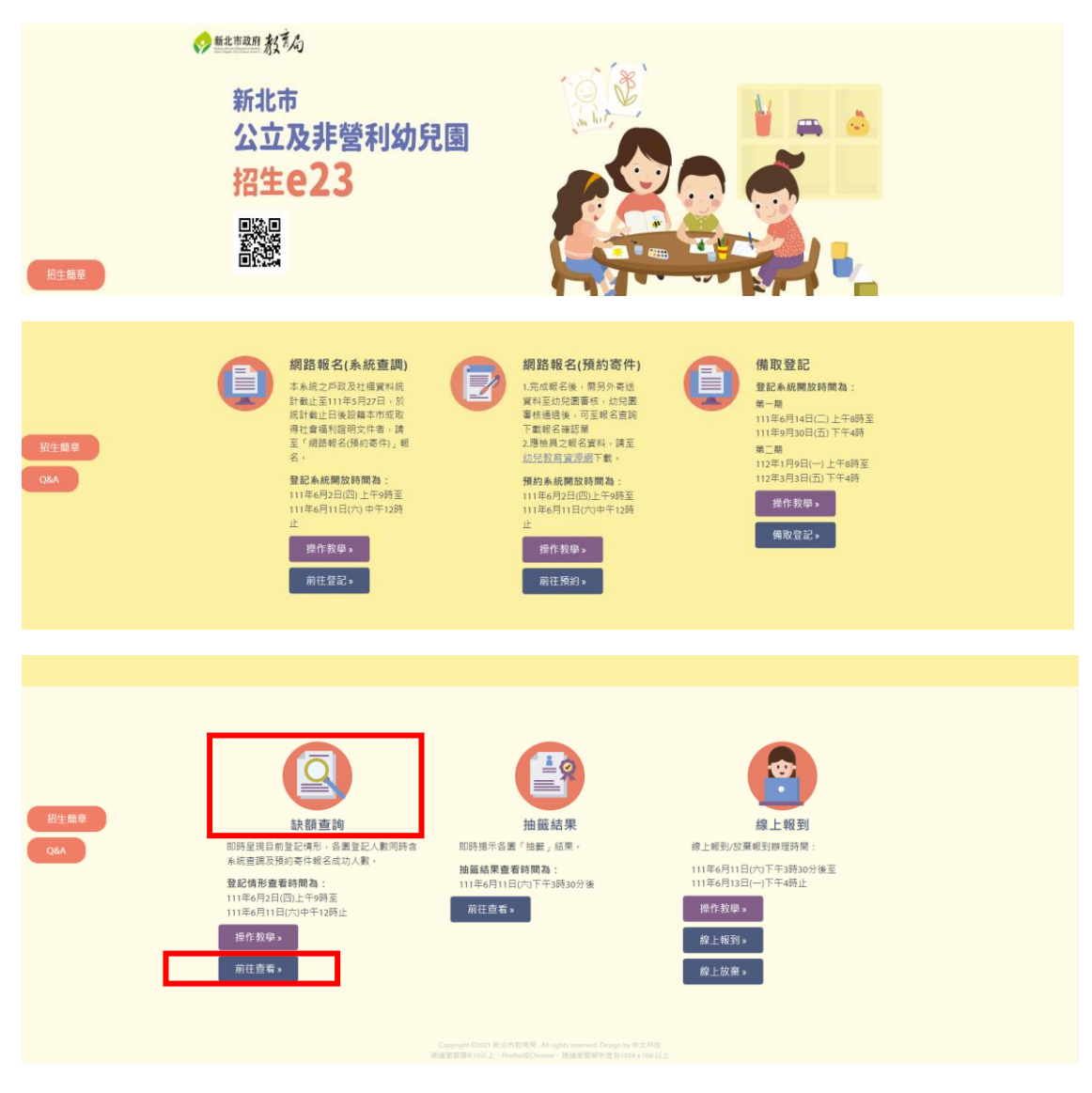

2. 進入「新北市 111 學年度公立及非營利幼兒園招生即時資訊揭示」,此時家 長可依行政區選擇欲查詢缺額之幼兒園。

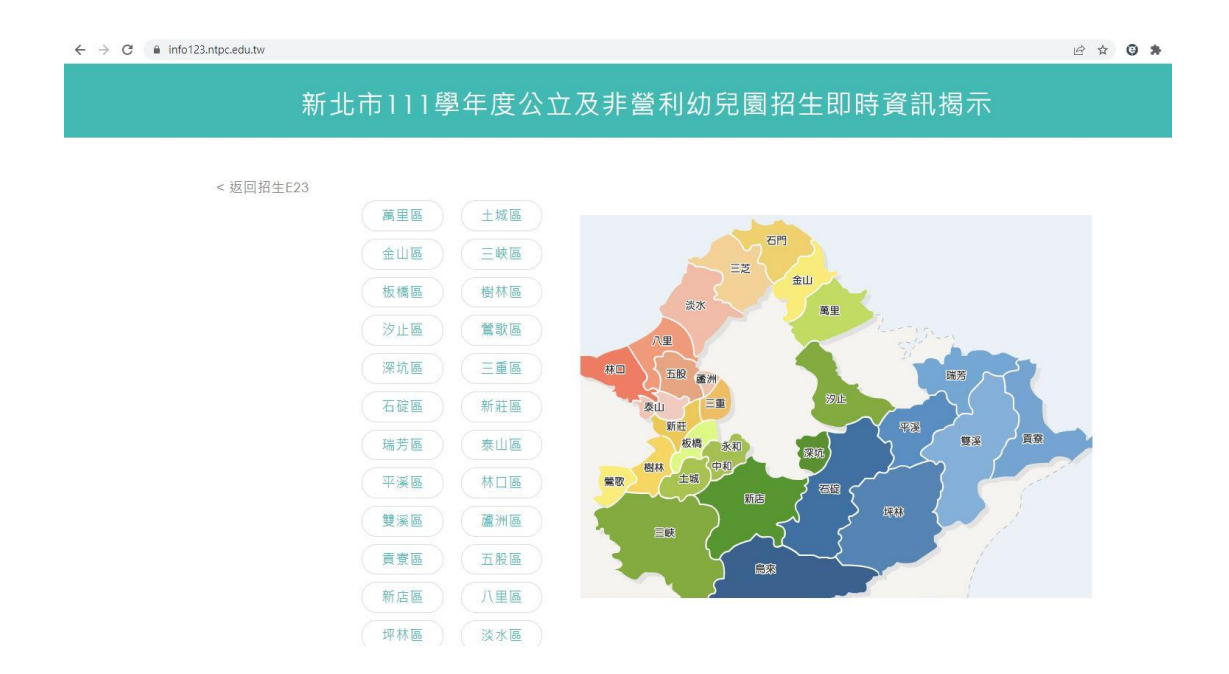

3. 選擇行政區之後,家長可依「班別」查看幼兒園之缺額。

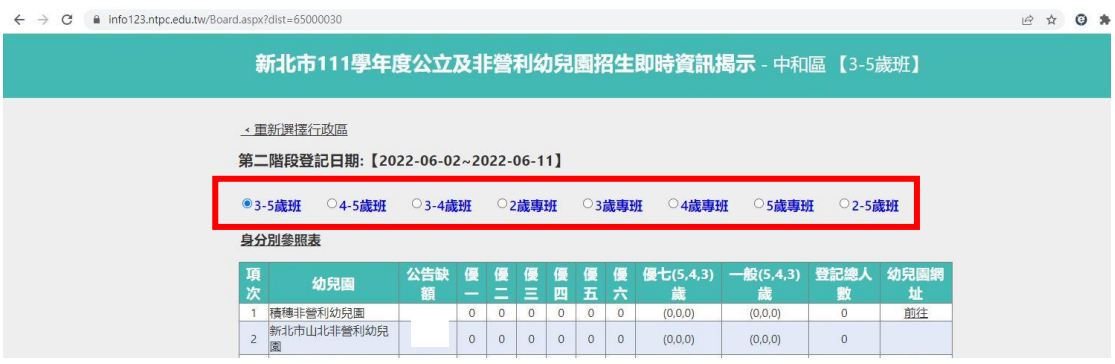

## 4. 家長可點選「身分別對照表」作為身分別優先順序之參考。

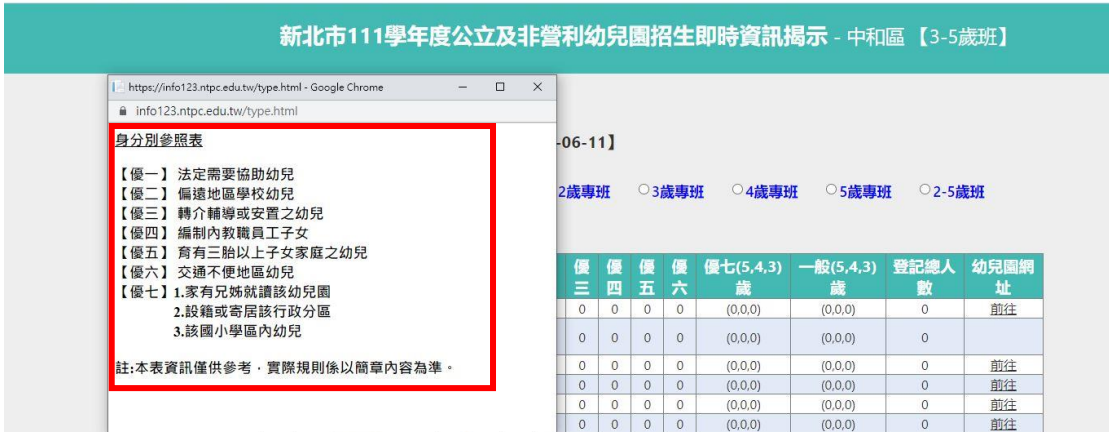

 $\leftarrow$   $\rightarrow$  C a info123.ntpc.edu.tw/Board.aspx?dist=65000030#ref